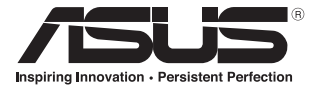

# **ASUS GX900 Gaming Mouse**

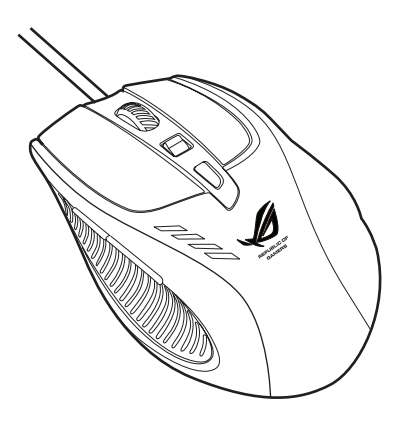

## **User Manual**

15G06S002000

E5887 First Edition (V1) July 2010

#### **Copyright © 2010 ASUSTeK Computer Inc. All Rights Reserved.**

No part of this manual, including the products and software described in it, may be reproduced, transmitted, transcribed, stored in a retrieval system, or translated into any language in any form or by any means, except documentation kept by the purchaser for backup purposes, without the express written permission of ASUSTeK Computer Inc. ("ASUS").

Product warranty or service will not be extended if: (1) the product is repaired, modified or altered, unless such repair, modification of alteration is authorized in writing by ASUS; or (2) the serial number of the product is defaced or missing.

ASUS PROVIDES THIS MANUAL "AS IS" WITHOUT WARRANTY OF ANY KIND, EITHER EXPRESS OR IMPLIED, INCLUDING BUT NOT LIMITED TO THE IMPLIED WARRANTIES OR CONDITIONS OF MERCHANTABILITY OR FITNESS FOR A PARTICULAR PURPOSE. IN NO EVENT SHALL ASUS, ITS DIRECTORS, OFFICERS, EMPLOYEES OR AGENTS BE LIABLE FOR ANY INDIRECT, SPECIAL, INCIDENTAL, OR CONSEQUENTIAL DAMAGES (INCLUDING DAMAGES FOR LOSS OF PROFITS, LOSS OF BUSINESS, LOSS OF USE OR DATA, INTERRUPTION OF BUSINESS AND THE LIKE), EVEN IF ASUS HAS BEEN ADVISED OF THE POSSIBILITY OF SUCH DAMAGES ARISING FROM ANY DEFECT OR ERROR IN THIS MANUAL OR PRODUCT.

SPECIFICATIONS AND INFORMATION CONTAINED IN THIS MANUAL ARE FURNISHED FOR INFORMATIONAL USE ONLY, AND ARE SUBJECT TO CHANGE AT ANY TIME WITHOUT NOTICE, AND SHOULD NOT BE CONSTRUED AS A COMMITMENT BY ASUS. ASUS ASSUMES NO RESPONSIBILITY OR LIABILITY FOR ANY ERRORS OR INACCURACIES THAT MAY APPEAR IN THIS MANUAL, INCLUDING THE PRODUCTS AND SOFTWARE DESCRIBED IN IT.

Products and corporate names appearing in this manual may or may not be registered trademarks or copyrights of their respective companies, and are used only for identification or explanation and to the owners' benefit, without intent to infringe.

English<br>English

### **Contact Information**

#### **ASUSTeK COMPUTER INC.**

Address 15 Li-Te Road, Peitou, Taipei, Taiwan 11259 Telephone +886-2-2894-3447<br>
Fax +886-2-2890-7798  $Fax$ <br>F-mail  $Fax$  +886-2-2890-7798<br>F-mail info@asus.com.tw info@asus.com.tw Web site www.asus.com.tw

#### **Technical Support**

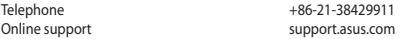

#### **ASUS COMPUTER INTERNATIONAL (America)**

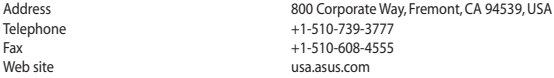

#### **Technical Support**

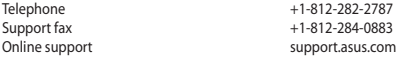

#### **ASUS COMPUTER GmbH (Germany and Austria)**

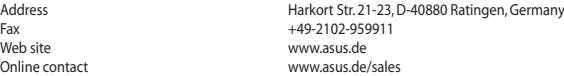

#### **Technical Support**

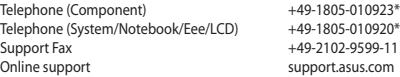

\* EUR 0.14/minute from a German fixed landline; EUR 0.42/minute from a mobile phone.

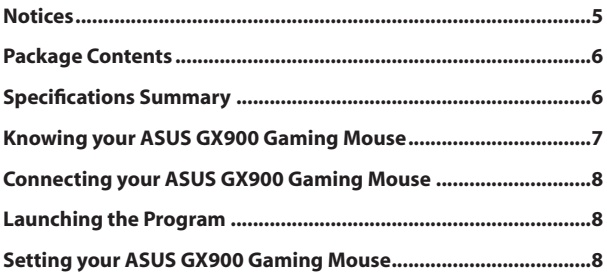

### <span id="page-4-0"></span>**Notices**

#### **Federal Communications Commission Statement**

This device complies with Part 15 of the FCC Rules. Operation is subject to the following two conditions:

- This device may not cause harmful interference, and
- This device must accept any interference received including interference that may cause undesired operation.

This equipment has been tested and found to comply with the limits for a Class B digital device, pursuant to Part 15 of the FCC Rules. These limits are designed to provide reasonable protection against harmful interference in a residential installation. This equipment generates, uses and can radiate radio frequency energy and, if not installed and used in accordance with manufacturer's instructions, may cause harmful interference to radio communications. However, there is no guarantee that interference will not occur in a particular installation. If this equipment does cause harmful interference to radio or television reception, which can be determined by turning the equipment off and on, the user is encouraged to try to correct the interference by one or more of the following measures:

- Reorient or relocate the receiving antenna.
- Increase the separation between the equipment and receiver.
- Connect the equipment to an outlet on a circuit different from that to which the receiver is connected.
- Consult the dealer or an experienced radio/TV technician for help.

**CAUTION**: Any changes or modifications not expressly approved by the grantee of this device could void the user's authority to operate the equipment.

#### **Safety Certifications**

- CE Marking
- China RoHS EFUP Labeling 10 Years
- C-Tick Mark
- BSMI Certification

 $C \in$ 

Complies with 21 CFR 1040.10 and 1040.11 except for deviations pursuant to Laser Notice No. 50, dated June 24, 2007.

#### <span id="page-5-0"></span>**REACH**

Complying with the REACH (Registration, Evaluation, Authorisation, and Restriction of Chemicals) regulatory framework, we published the chemical substances in our products at ASUS REACH website at http://csr.asus.com/english/REACH.htm.

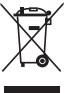

**DO NOT** throw the mouse in municipal waste. This product has been designed to enable proper reuse of parts and recycling. This symbol of the crossed out wheeled bin indicates that the product (electrical and electronic equipment) should not be placed in municipal waste. Check local regulations for disposal of electronic products.

#### **Package Contents**

Check your ASUS GX900 Gaming Mouse package for the following items:

- **• ASUS GX900 Gaming Mouse**
- **• User Manual**
- **• Support CD**

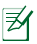

If any of the above items is damaged or missing, contact your retailer immediately.

## **Specifications Summary**

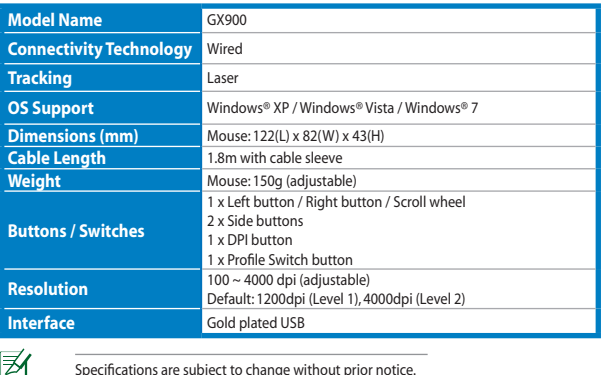

Specifications are subject to change without prior notice.

#### <span id="page-6-0"></span>**Knowing your ASUS GX900 Gaming Mouse**

Your ASUS GX900 Gaming Mouse comes with a left button, a right button, a scroll wheel, two side buttons, a DPI button, and a specially designed Profile Switch button.

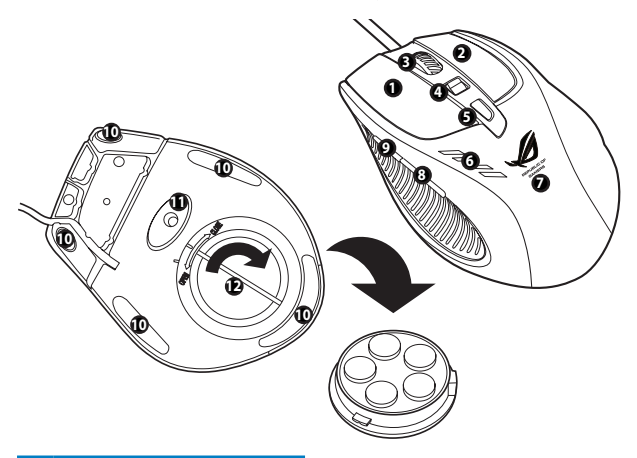

- Left button Right button Scroll wheel
- Push/Pull DPI switch
- Profile switch button / Profile indicator\*
- **6** LED DPI indicator\*\*<br>**7** GX900 logo
- GX900 logo
- IE Forward button
- IE Backward button
- Mouse feet
- Mouse feet and Twin-Eye Laser sensor
- 12 Weight base (5 x 4.5g blocks)\*\*\*

#### **Profile switch LED indications**

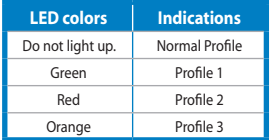

\*\* **DPI switch LED indications**

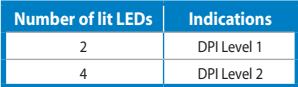

\*\*\* You can adjust the mouse weight through adding or removing some of the weight blocks.

#### <span id="page-7-0"></span>**Connecting your ASUS GX900 Gaming Mouse**

Connect your ASUS GX900 Gaming Mouse to your computer's USB port.

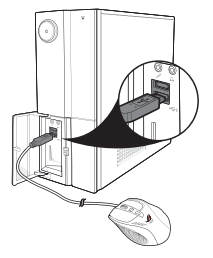

#### **Launching the Program**

ヲ

The bundled support CD includes a specially designed program which allows you to set up your GX900 to avail all its features. Place the support CD into the optical drive and follow the onscreen instructions to launch the program.

> If Autorun is NOT enabled in your computer, browse the contents of the support CD to locate the **GX900.exe** file. Double-click the **GX900.exe** file to launch the program.

#### **Setting your ASUS GX900 Gaming Mouse**

Locate the **GX900.exe** file, and double-click it to launch the program.

If the screen below appears, plug your ASUS GX900 Gaming Mouse into your computer's USB port. The program will automatically detect the mouse and continue to the main menu.

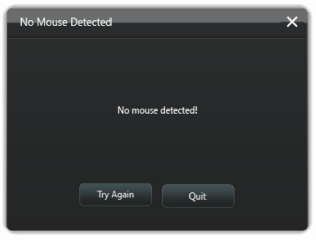

#### **Main menu**

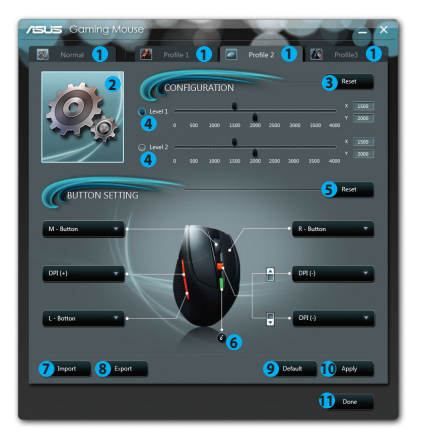

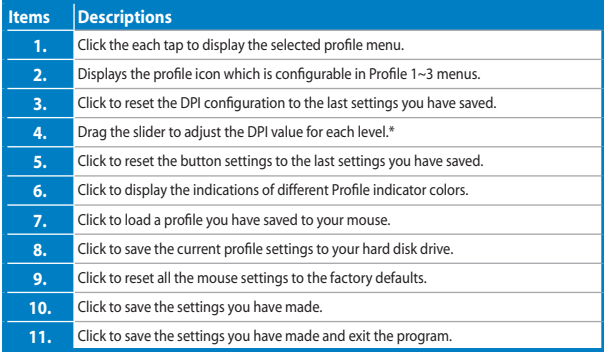

\* Each profile provides two DPI levels. Two DPI switch LEDs light up indicating that you are using Level 1, and four light up indicating that you are using Level 2. See page 7 for details.

#### **Profile 1 menu**

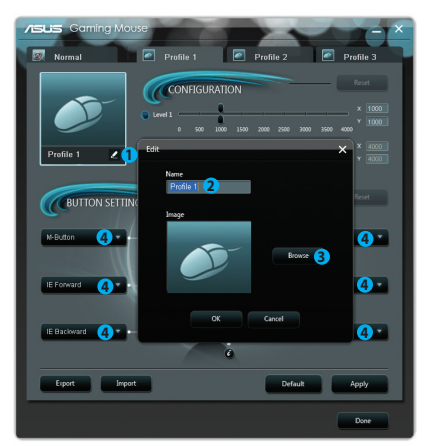

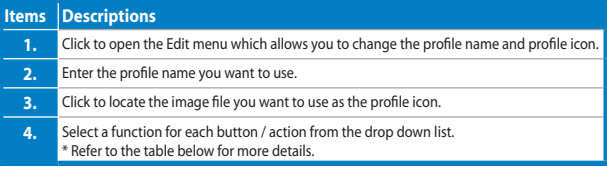

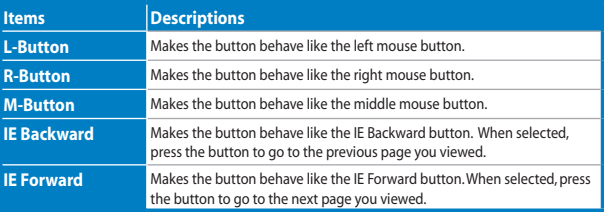

*continued on the next page*

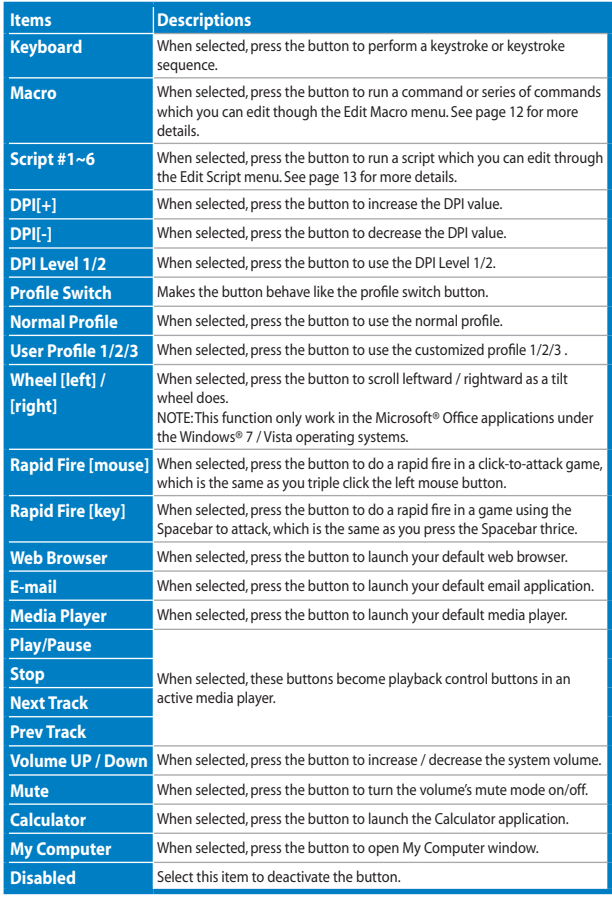

#### **Edit Macro menu**

![](_page_11_Picture_118.jpeg)

 $\overline{\mathbf{x}}$ 

Start

Clear **Delete** 

Cancel

 $\overline{25}$ 

![](_page_11_Picture_119.jpeg)

![](_page_12_Picture_97.jpeg)

![](_page_12_Picture_98.jpeg)

English